## PWRFL Meeting

September 21, 2021 (Go)formative.com and Constitution Update

#### Updates:

#### PWRFL:

- Introduction of Officers
- Next meeting is October 12th- 4pm
   "Create An Adventure Story"
- Next month we will vote on Constitution Amendments
- CTLE Forms/ Certificates

#### NYSAFLT:

- Book Study
- Annual conference is October 22-23 in Syracuse
- NECTFL registration also open- February
   10-12 in NYC

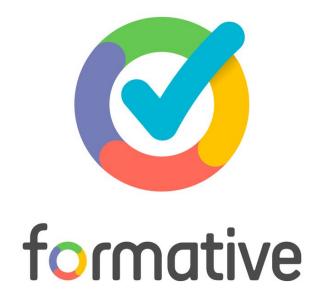

Your new **go**-to formative assessment tool!

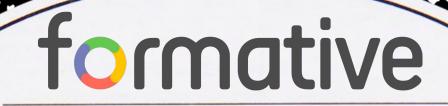

Training Manual

School Lead:

#### Create formative assessments + act on **live** student responses!

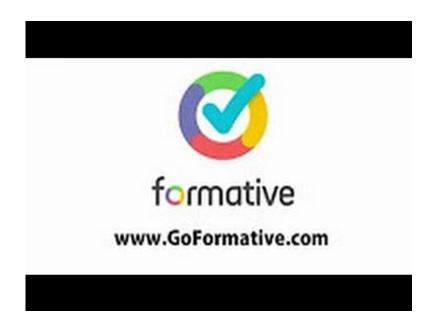

1. Go to goformative.com

2. Enter the following assignment code:

Signup Login Quick Code GO

A large pizza has a diameter of 20 inches, with 1 inch

3. Answer the questions and watch your responses come in **live**!

## Quickly Inform Your Teaching

 Decide what to teach next based on trends you see

 Group students based on performance and strategies

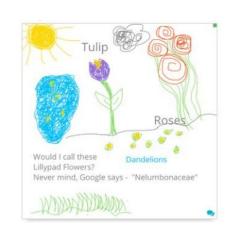

 Differentiate learning activities based on student work "Just by looking at the images, I could see whether they were getting the gist of the poem."

### Give every student immediate feedback

 Give instant written feedback that furthers student learning

Set an answer key, let
 Formative take care of the
 grading, and give scores back
 instantly!

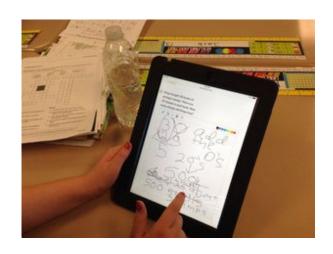

"I can instantly see what you're needing to improve on and let you improve on it...so that on the care meter now it's higher, now it's instant, now you can change it."

## Make Sure Every Voice is Heard

 Project live responses with or without names and scores

- Generate rich class discussions based on student work (exemplars, strategies, misconceptions)
- Engage students! Let them explain their work or the work of a peer!

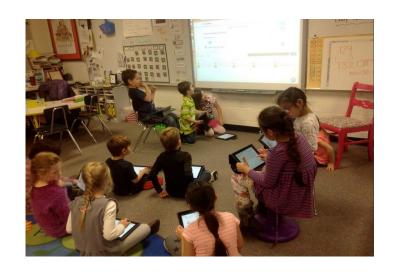

"I was able to see and praise responses from my students who never raise their hand."

# formative

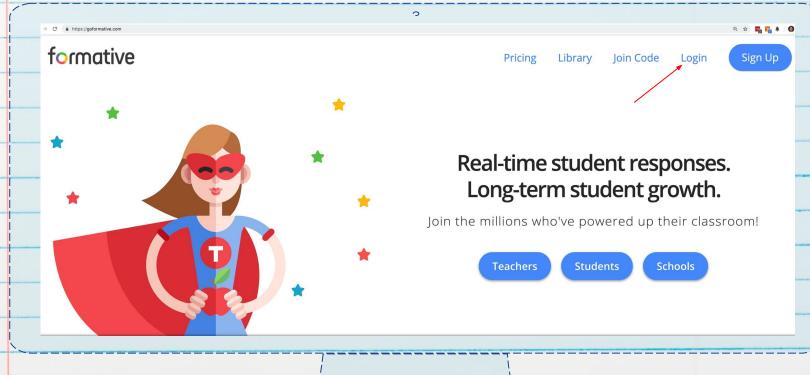

#### Logir

- Sign-In Options
  - Google, Clever, Microsoft, or Email or

Username

 First Time logging in? Click "Forgot Password" to login with your school email address.

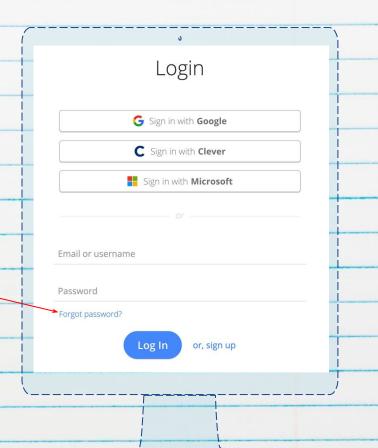

#### Dashboard

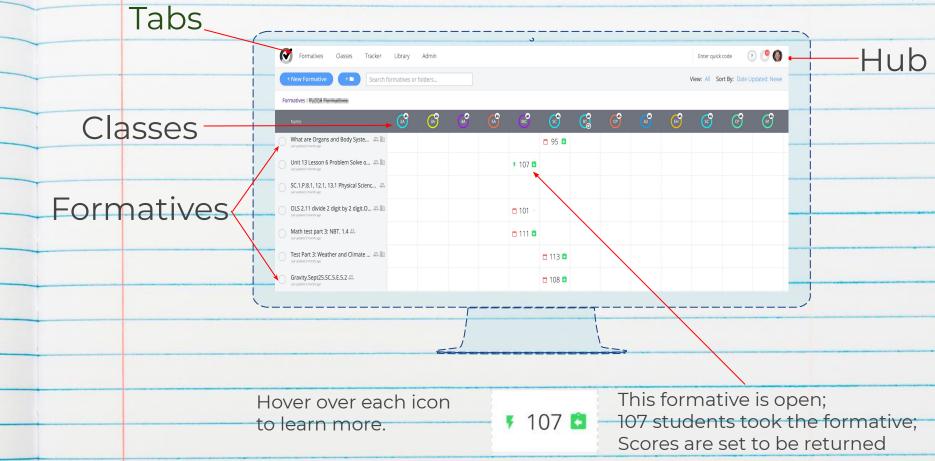

#### Classes and Students

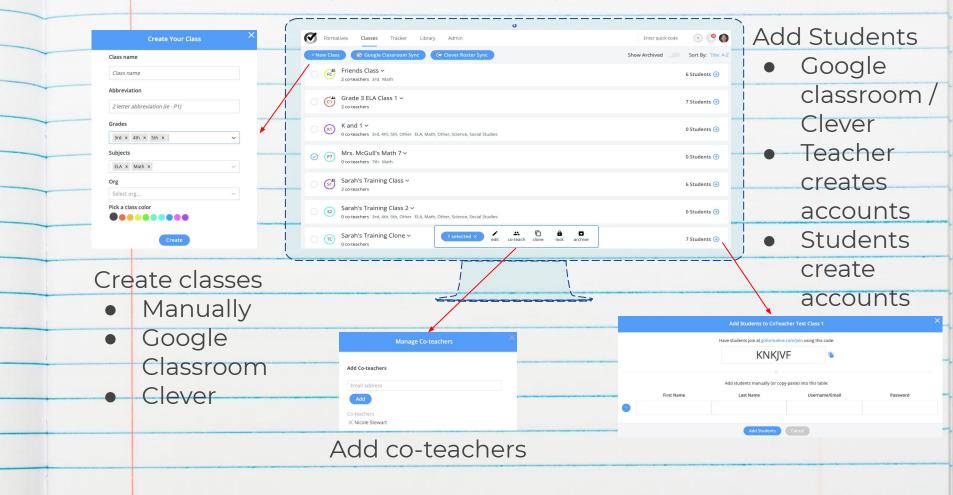

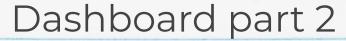

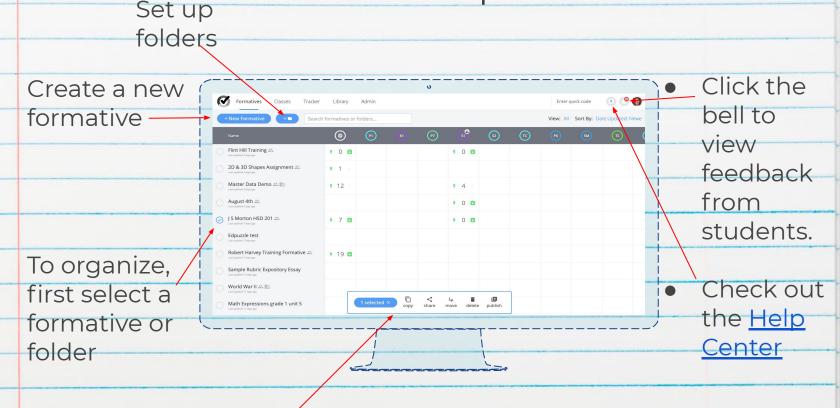

Choose what you want to do with it (e.g. share, delete, or move)

#### Build a Formative

#### Add Questions

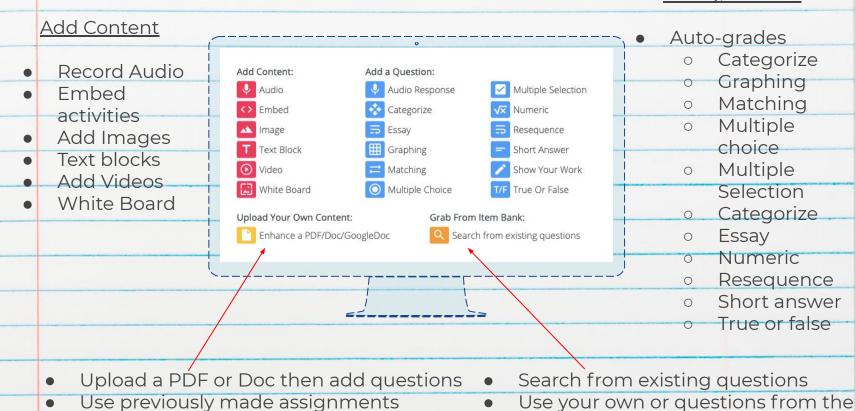

library

#### Form Questions

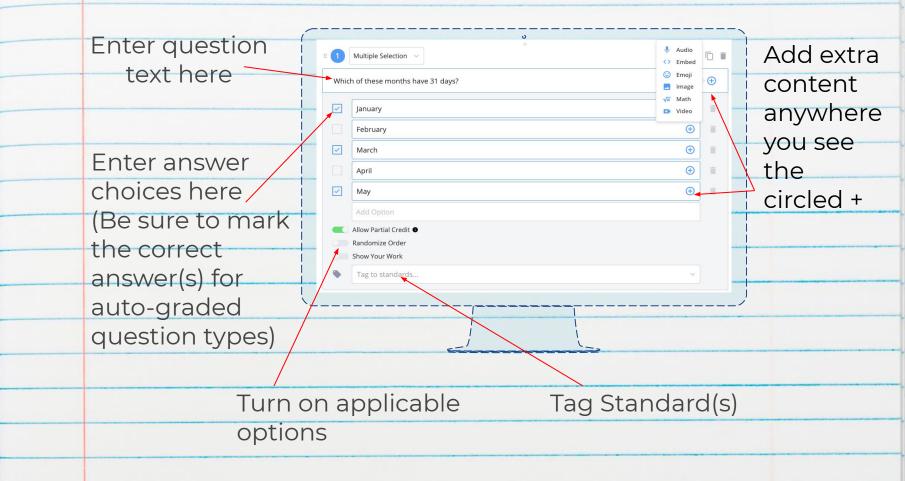

#### Toolbar

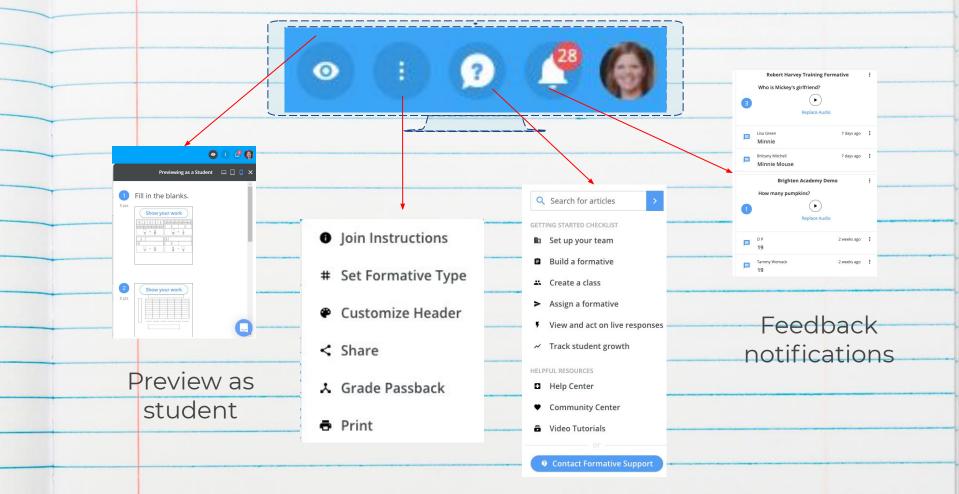

#### Collaborate and Share

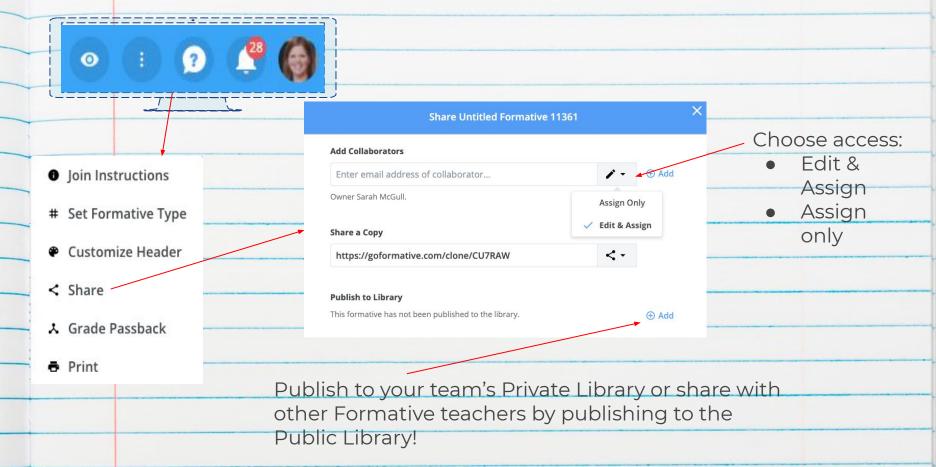

#### Assign the Formative

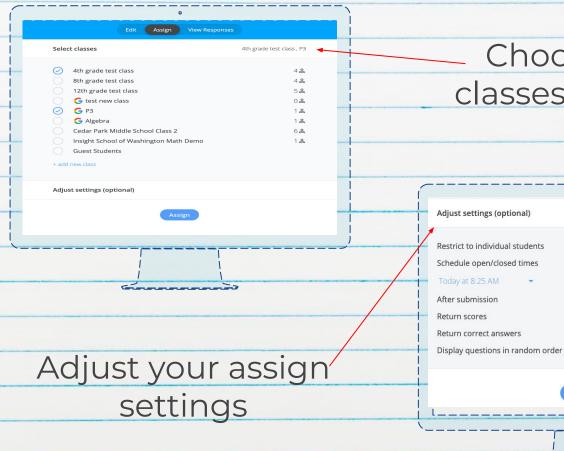

Choose your classes/students

until

scheduled 3 scores

Keep visible (no edits allowed) ▼

After student submits ▼

Don't show answers ▼

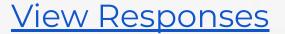

- Hide names
- Export to spreadsheet
- View data by student and class

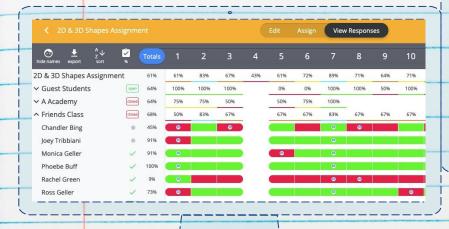

Batch grade

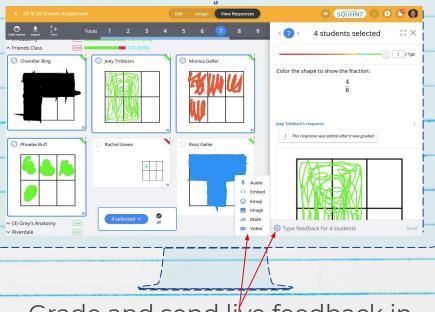

Grade and send live feedback in a variety of ways to multiple students at once

#### Teacher Tracker

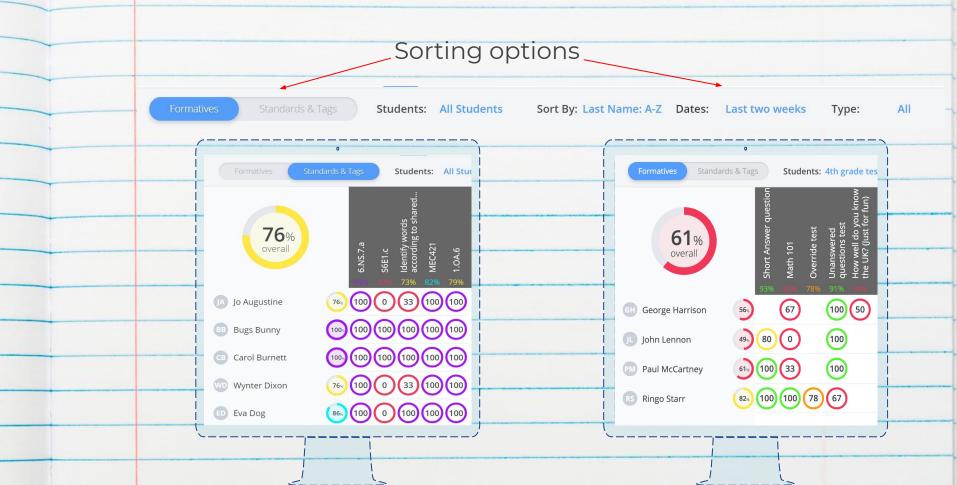

#### Library

- Search both public and private libraries
- Filter by
   grade level,
   content area,
   author, and
   more
- Add a whole formative or individual questions to your own formatives

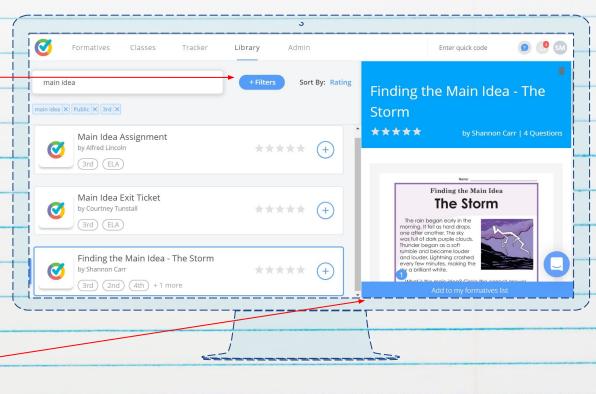

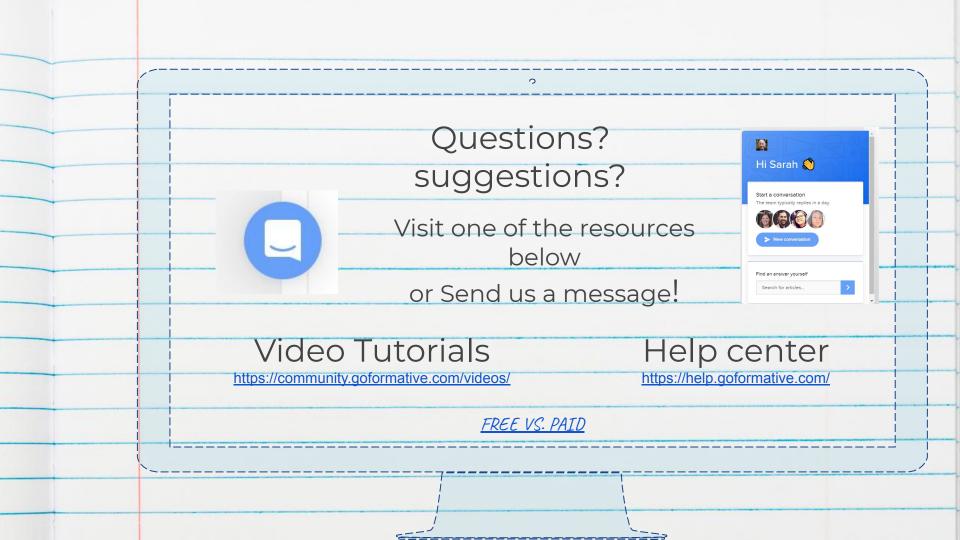